# 國立清華大學 智慧化企業整合

# Project 3

### 人眼辨識性別

## 第八組

## 110034555 李勁緯

## 指導教授:邱銘傳 博士

### 111/1/7

# 目錄

### 第一章、研究背景

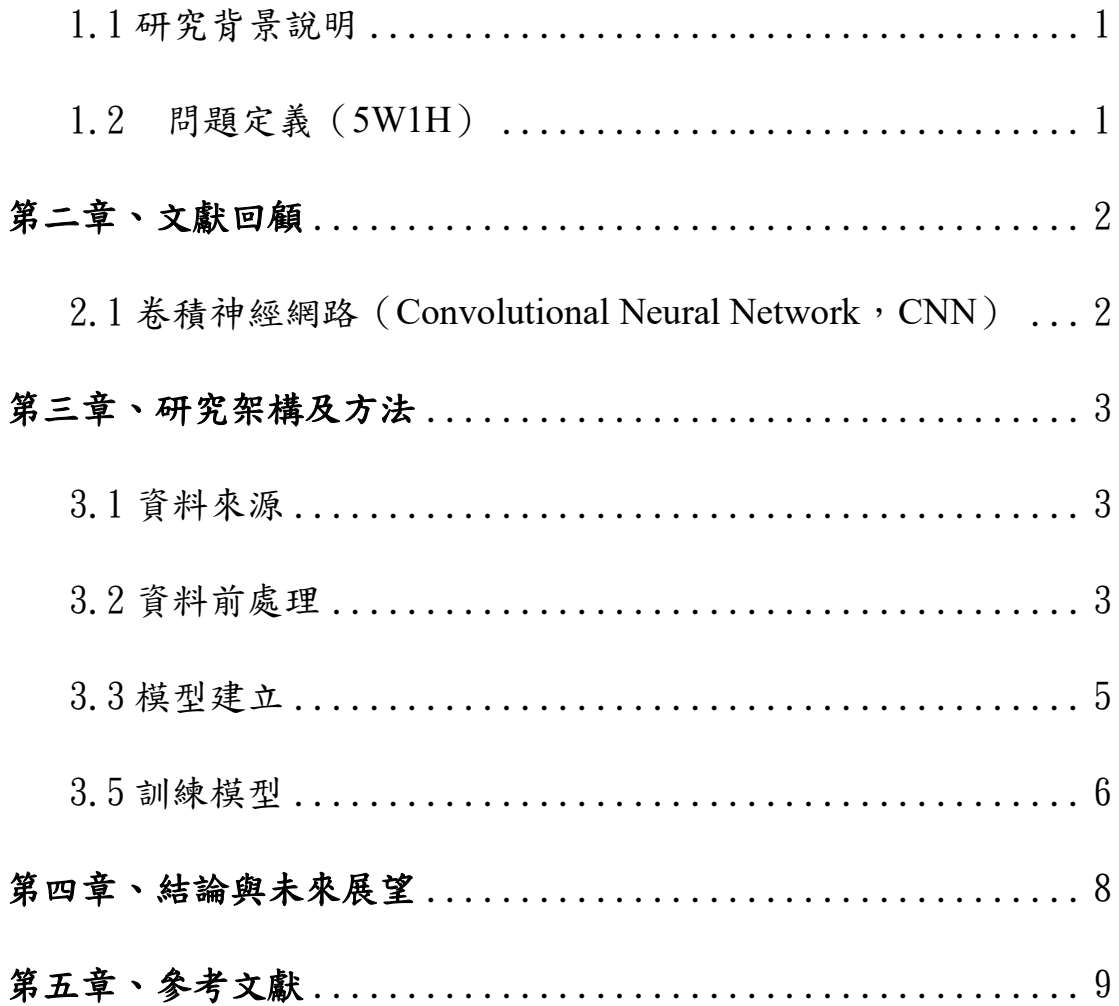

### 人眼辨識性別

清華大學工業工程與工程管理學系 李勁緯

#### 摘要

隨著貧富差距的擴大,竊盜、搶劫等案件層出不窮,犯罪者經常 使用各種僅露出雙眼的偽裝技術,使警方難以辨識出其性別,大大增 加了辦案的困難。因此,為了減輕警方辦案的困難,本研究建構一基 於人工智慧的人眼辨識性別模型,藉由卷積神經網路辨識性別,能大 幅減少警方偵查的範圍。

關鍵字:人眼辨識、卷積神經網路

### <span id="page-3-0"></span>第一章、研究背景

<span id="page-3-1"></span>1.1 研究背景說明

金融風暴、疫情肆虐等影響經濟的發展,世界各地有很多人就此失業,貧富 差距也越來越大。因此,竊盜、搶劫等案件層出不窮,犯罪者也經常使用各種僅 露出雙眼的偽裝技術,使警方難以掌握其身分或甚至是性別,大大增加了辦案的 困難。本研究將以 CNN model 建構人眼辨識性別模型,協助警方藉由人眼照片 辨識性別,能大幅減少警方偵查的範圍,並快速的將犯罪者繩之以法。本研究使 用卷積神經網路 (Convolutional Neural Networks, CNN)深度學習的方法,並建 立一人眼辨識性別模型。

<span id="page-3-2"></span>1.2 問題定義(5W1H)

針對此研究主題,5W1H 分析說明如下:

Who:警方、相關偵查單位

What:犯罪者以各種僅露出雙眼的偽裝技術,使警方難以辨識出其性別

Why:協助警方辦案

When:蒐集到犯罪者的眼睛照片時

Where:世界各地

How:以 CNN 深度學習之方法建立人眼辨識性別模型

### <span id="page-4-0"></span>第二章、文獻回顧

<span id="page-4-1"></span>2.1 卷積神經網路 (Convolutional Neural Network, CNN)

卷積神經網路 (Convolutional Neural Networks, CNN)是一深度學習的演算 法,可用於電腦視覺自動辨識、影像分類等應用上,是一以標籤資料進行模型訓 練與驗證的監督式學習法。CNN 卷積神經網路模型,訓練完成後可以藉由擷取 與影像形狀相關的特徵進行影像辨識(Ketkar & Santana, 2017)。CNN 模型會從 數據中自行學習特徵的識別,有別於過往的傳統影像識別方法,需要密集的進行 特徵工程。CNN 的基本結構會包含多個交替堆疊的卷積層以及池化層,卷積層 會使用多個濾鏡(kernels) 幫助模型擷取圖像特徵,這種構造使 CNN 架構在參數 的使用上更有效率,也讓 CNN 架構的神經網路有高準確度的表現。而池化層可 以降低特徵圖的維度讓網路的計算複雜度降低,可以更快的得到運算結果。本研 究將使用基於卷積神經網路架構的模型實作圖像分類器,以達成人眼辨識性別。

### <span id="page-5-0"></span>第三章、研究架構及方法

<span id="page-5-1"></span>3.1 資料來源

由 Kaggle 公開數據集中取得人眼的圖像資料集,本次為使用「Eye Classification |, 分為男眼、女眼 2 種類別, 男眼共 6323 張照片, 女眼共 5202 張 照片,總共 11525 張照片。

<span id="page-5-2"></span>3.2 資料前處理 將資料集存放雲端,從 Colab 讀取雲端檔案。

from google.colab import drive drive.mount('/content/drive')

插入 tensorflow,matplotlib 等常見第三方套件與模組。

```
import tensorflow as tf
from tensorflow import keras
from tensorflow.keras import layers
import matplotlib.pyplot as plt
```
設定參數,訓練跑幾10次、每批資料量的大小為50、將每張圖片的大小統一設 定為 256 X 256 的圖像,並載入資料集。

```
\epsilonpochs = 10
batch_size = 50image_size = (256, 256)base_path = \frac{?}{\text{content}/\text{drive}}images_f = 'controldrive/My Drive/female eyes'images_m = '/content/drive/MyDirive/naleeyes'seed = 82
```
將數據拆分為訓練集和驗證集,比例為 8:2, image\_dataset\_from\_directory 這個 函數,它會讀取目錄中的檔案,存入 dataset,一次只會讀取一批(batch)資料。

```
train_ds = tf.keras.preprocessing.image_dataset_from_directory(
    base_path,
    validation_split = 0.2,
   subset = "training",
   seed = seed,
   image_size = image_size.
   batch_size = batch_size,
\lambdaval_ds = tf.keras.preprocessing.image_dataset_from_directory(
   base_path,
   validation_split = 0.2,
   subset = "validation".
   seed = seed,
   image_size= image_size,
   batch_size = batch_size,\lambda
```
Found 11525 files belonging to 2 classes. Using 9220 files for training. Found 11525 files belonging to 2 classes. Using 2305 files for validation.

圖片大小設定為 10 X 10,每次從訓練集取一張照片,設定子圖為 3 行、3 列、 圖片位置每次加 1,並利用 imshow 顯示訓練集中的前 9 張圖像,標籤 0 為"女 眼",標籤 1 為"男眼"。

```
plt.figure(figsize=(10, 10))
for images, labels in train_ds.take(1):
    for i in range(9):
        ax = plt.subplot(3, 3, i + 1)plt.imshow(images[i].numpy().astype("uint8"))
        plt.title(int(labels[i]))plt.axis("off")
```
於深度學習訓練時,需要大量資料以確保訓練時不會產生過度擬合(over-fitting) 的情況,故使用 Data augmentation 修改、變形資料集中既有的圖片,創造出更 多的圖片來讓模型學習。

RandomFlip("horizontal"):水平翻轉

RandomRotation(0.1):旋轉 0.1 比例

```
data_augmentation = keras.Sequential(\sqrt{ }layers.experimental.preprocessing.RandomFlip("horizontal"),
        layers.experimental.preprocessing.RandomRotation(0.1),
    \mathbf{I}
```
展示出增強後之照片,可看出照片已經過翻轉及旋轉。

```
plt.figure(figsize=(10, 10))
for images, \angle in train_ds.take(1):
    for i in range(9):
        augmented\_images = data_augmentation(images)ax = plt.subplot(3, 3, i + 1)plt.imshow(augmented_images[0].numpy().astype("uint8"))
        plt.axis("off")
```
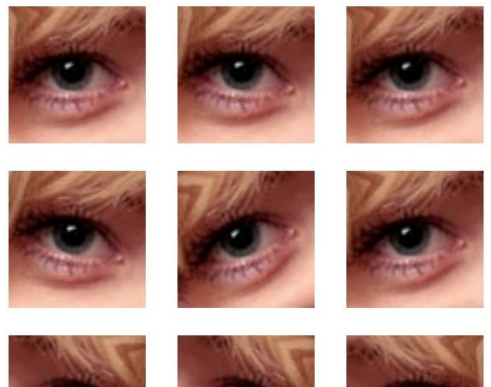

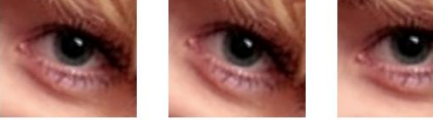

<span id="page-7-0"></span>3.3 模型建立

前面已設定圖片尺寸為 256 X 256,但是圖片為 RGB 色彩,其值的範圍為  $[0,255]$ , 因此首先利用 Rescaling 將值輸入重新縮放到 $[0,1]$ 範圍內。

卷積層:使用二維(Conv2D)卷積層以擷取圖片特徵,卷積層共四層。其中 32

代表找出 32 個特徵 (Feature Map), strides = 2 代表每隔兩步就掃描、padding = "same"代表掃出來的特徵跟原本的照片比較,要一樣大、每層中的激活函數為 使用 Relu。

BatchNormalization 為將輸出標準化,可增加準確度。

擷取完特徵值後利用一層池化層(Pooling Layer)將特徵壓縮,使用二維 (MaxPooling2D)取最大值(Max)

```
x = \text{layers}.\text{experimental.} preprocessing. Rescaling (1.0 / 255)(x)x = \text{layers.Conv2D}(32, 3, \text{strides=2, padding='same'})(x)x = \text{layers.BatchNormalization}() (x)x = \text{layers}. \text{Activation("relu")}(x)x = \text{layers.Conv2D}(64, 3, padding='same')(x))x = \text{layers.BatchNormalization}() (x)x = \text{layers}. \text{Activation("relu")}(x)previous_block_activation = x # Set aside residual
 for size in [128, 256, 512, 728]:
      x = \text{layers}. Activation ("relu") (x)
      x = \text{layers.SeparableConv2D}(\text{size}, 3, \text{padding="same"))}(x)x = \text{layers.BatchNormalization}() (x)x = \text{layers}. \text{Action}("relu") (x)x = \text{layers.SeparableConv2D}(\text{size}, 3, \text{padding="same"))}(x)x = \text{layers.BatchNormalization}() (x)x = \text{layers.MaxPooling2D}(3, \text{strides=2}, \text{padding="same"))}(x)
```
 $Dropout(0.5)$ 為了防止過度擬合  $(over-fitting)$ , 訓練過程中隨機丟掉一部分, 0.5 代表隨機丟掉 50%的輸出單元。

最後,Dense 輸出層

```
x = \text{layers.Dropout}(0.5)(x)outputs = layers. Dense (units, activation=activation) (x)
```
<span id="page-8-0"></span>3.5 訓練模型

ModelCheckpoint:由於訓練過程耗時,有可能訓練一半就當掉,因此,利用 Callback,在每一個檢查點(Checkpoint)存檔,下次執行時,就可以從中斷點繼 續訓練。

本研究使用之優化器(Optimizer)為 Adam,損失函數為 binary crossentropy, 起始學習率為 1.0,衰減為 1e-3。

總共訓練 10 次,初始之 accuracy 並不佳,後面 accuracy 逐漸提升至 90%以上。

callbacks = [ keras.callbacks.ModelCheckpoint("save\_at\_{epoch}.h5")] model.compile(optimizer=keras.optimizers.Adam(1e-3), loss="binary\_crossentropy", metrics=["accuracy"]) model.fit(train\_ds, epochs=epochs, callbacks=callbacks, validation\_data=val\_ds)

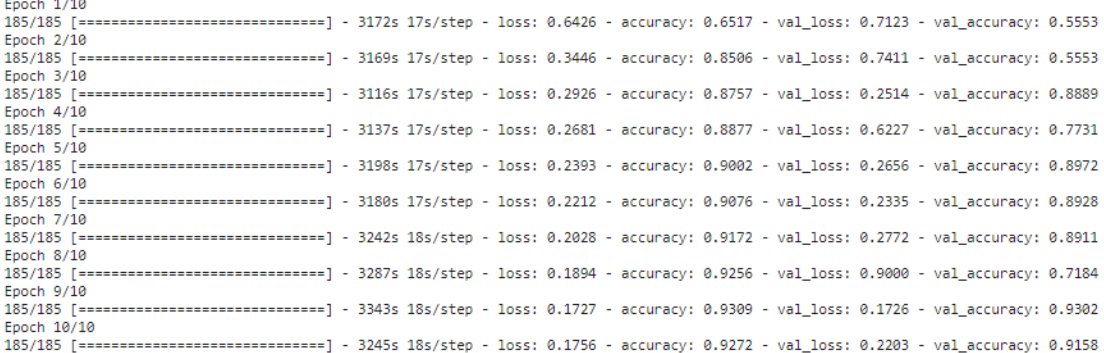

#### 最後,使用此模型對未包含在訓練集或驗證集中的圖像進行辨識。

def predict\_image(image\_path):

img = keras.preprocessing.image.load\_img(image\_path, target\_size=image\_size) img\_array = keras.preprocessing.image.img\_to\_array(img)

```
img_array = tf.expand_dims(img_array, 0)
```

```
predictions = model.predict(img_array)score = predictions[0]print("This image is %.2f percent female and %.2f percent male." % (100 * (1 - score), 100 * score))
plt.imshow(img);
```
#### 任取外部的圖片以驗證模型之泛化能力。

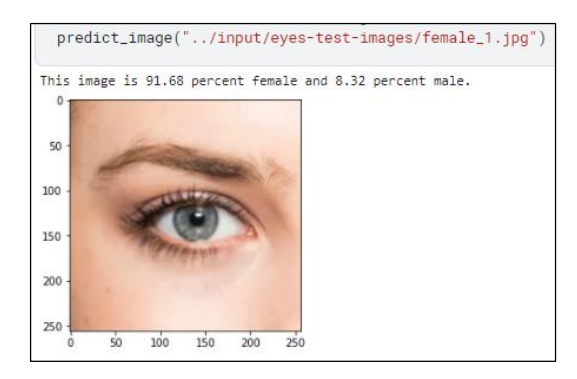

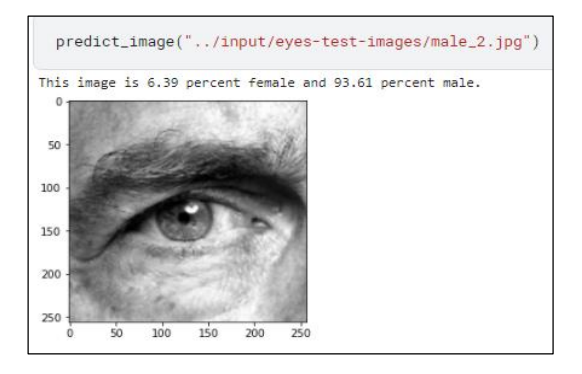

### <span id="page-10-0"></span>第四章、結論與未來展望

本研究利用 CNN 方法以人眼辨識出性別,最後利用資料集外的圖片以驗證 模型訓練的結果,準確率可達 90%以上。本研究欲提供 CNN 模型予警方或相關 偵查單位,以提高辦案之效率。然而,目前此模型僅能以人眼辨識性別,有時可 能較難取得犯罪者眼睛的照片,或者取得的犯罪者眼睛照片為不清楚的,將大大 影響模型之成效。因此,我認為未來若能增加更多身體部位的照片加以訓練並建 構模型,便能以更多方式辨識出性別。此外,此模型可結合各監視器,使警方、 偵查單位等得到即時之資訊,更加快速地達成任務。

### <span id="page-11-0"></span>第五章、參考文獻

- Ketkar, N., & Santana, E. (2017). Deep Learning with Python (Vol. 1): Springer. 15
- <https://www.kaggle.com/pavelbiz/eyes-rtte>
- $\bullet$  [https://keras.io/examples/vision/image\\_classification\\_from\\_scratch/](https://keras.io/examples/vision/image_classification_from_scratch/)
- <https://www.tensorflow.org/tutorials/images/classification?hl=zh-tw>